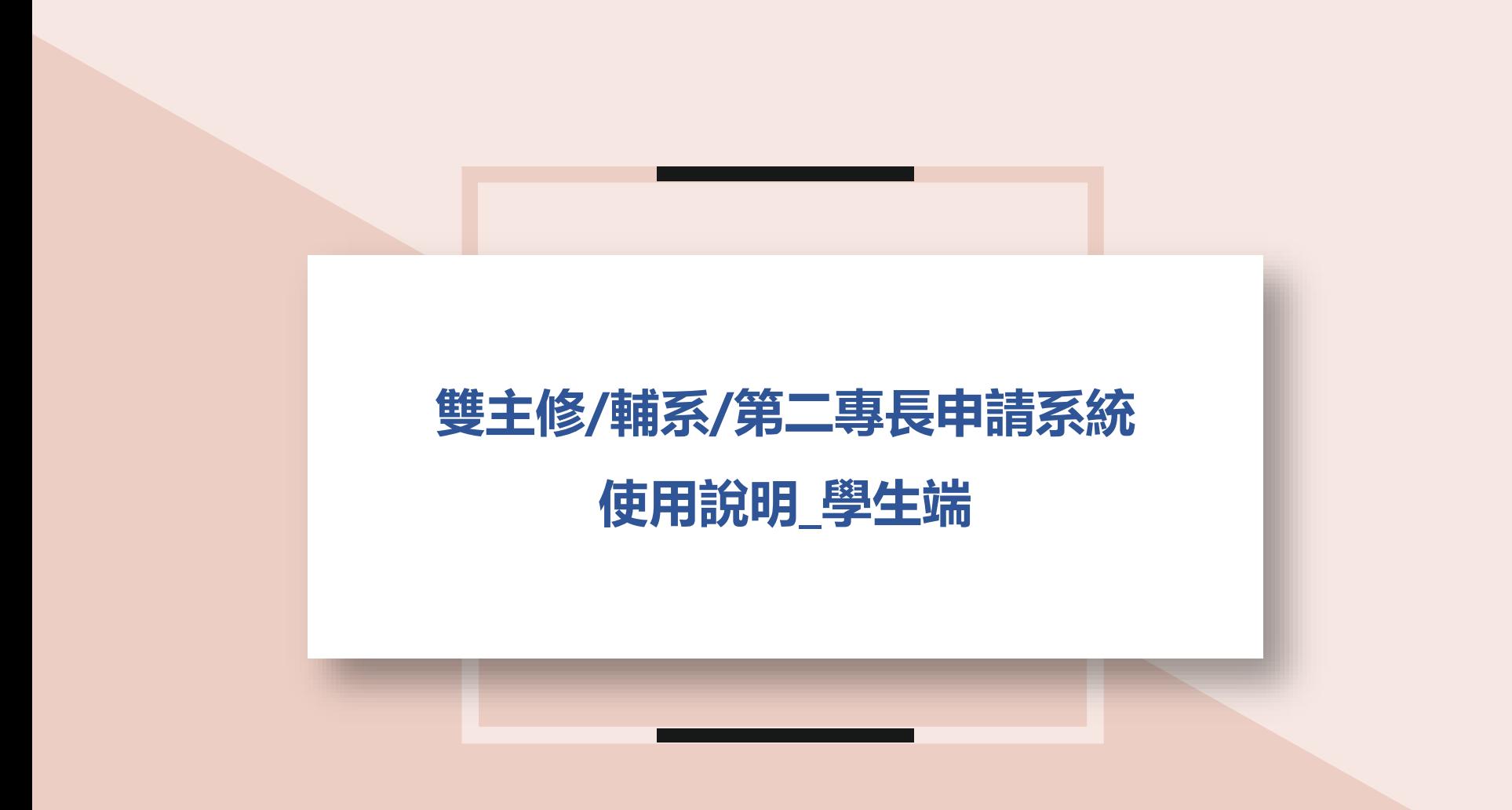

電算與網路中心開發 教務處註冊組編製v2(110.12)

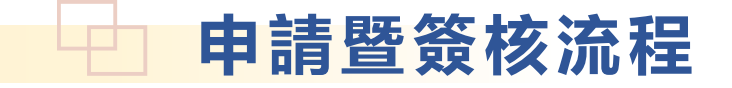

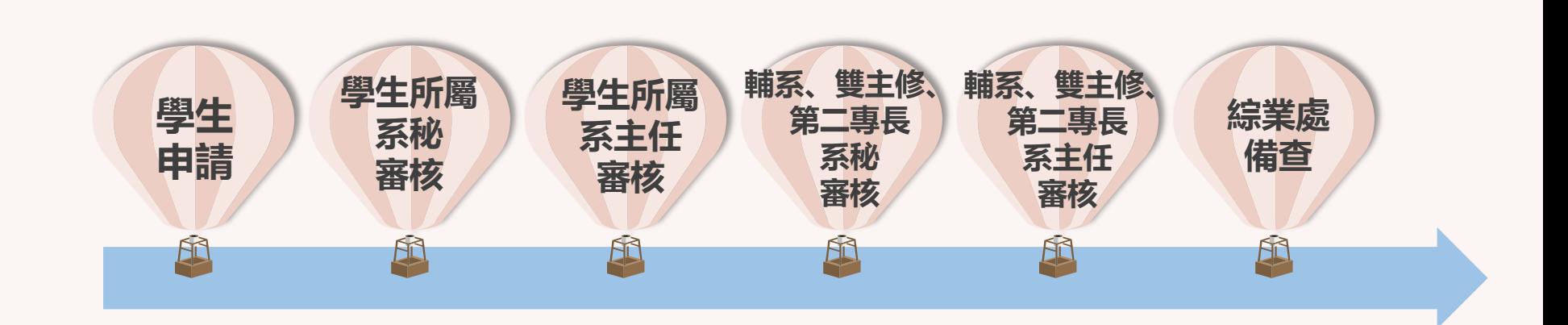

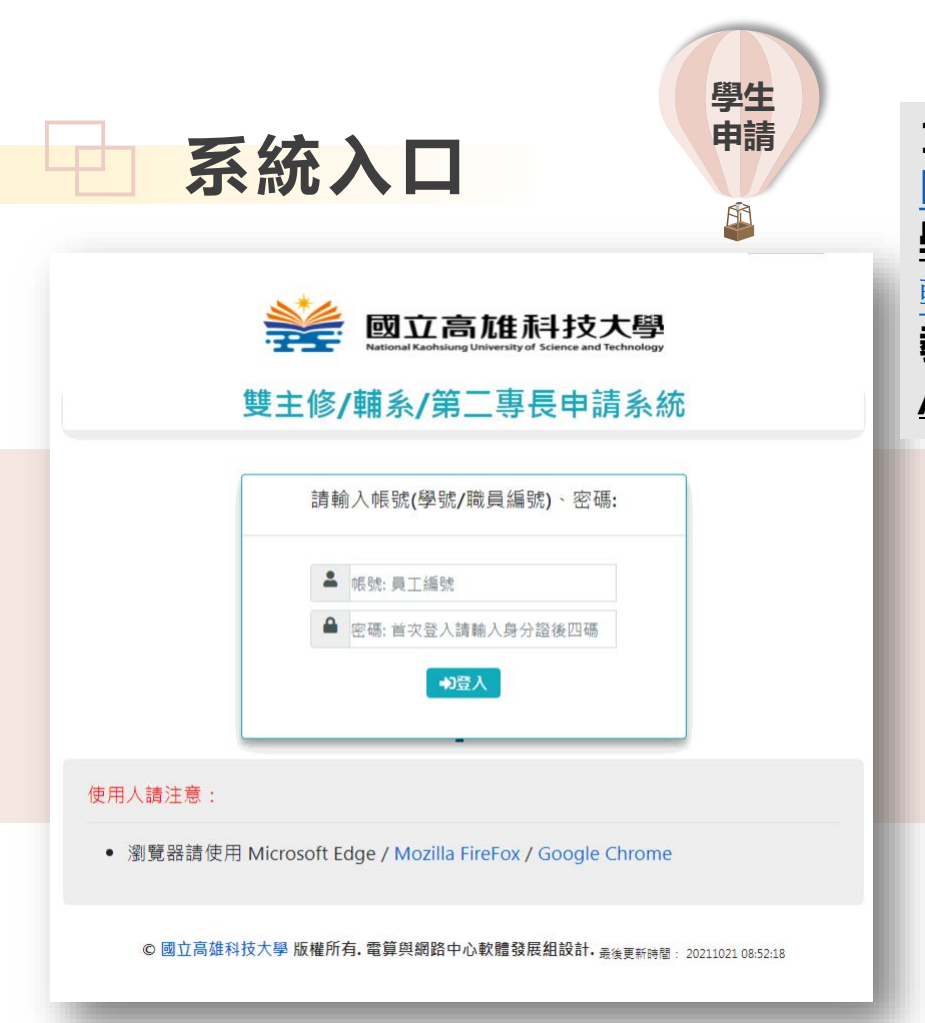

**申請 110 年12月01日上線,網址** <https://apply.nkust.edu.tw/ADMApply/> **學生路徑:高科大首頁/在學學生/教務服務/** [輔系、雙主修、第二專長系統](https://apply.nkust.edu.tw/ADMApply) **教職員路徑:高科大首頁/教師職員/教學相關 /**[輔系、雙主修、第二專長系統](https://apply.nkust.edu.tw/ADMApply)

- •帳號:學生請輸入學號;教職員請輸入職員編號。
- •密碼:同校務行政資訊系統。
- •系統支援瀏覽器:
	- 一般電腦:IE 10+ / Edge / Chrome / FireFox
	- 行動設備:Android Browser & WebView / Safari / Chrome / FireFox

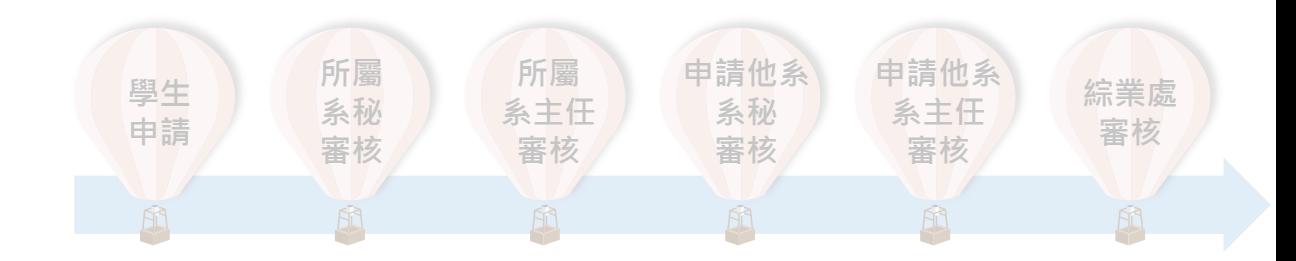

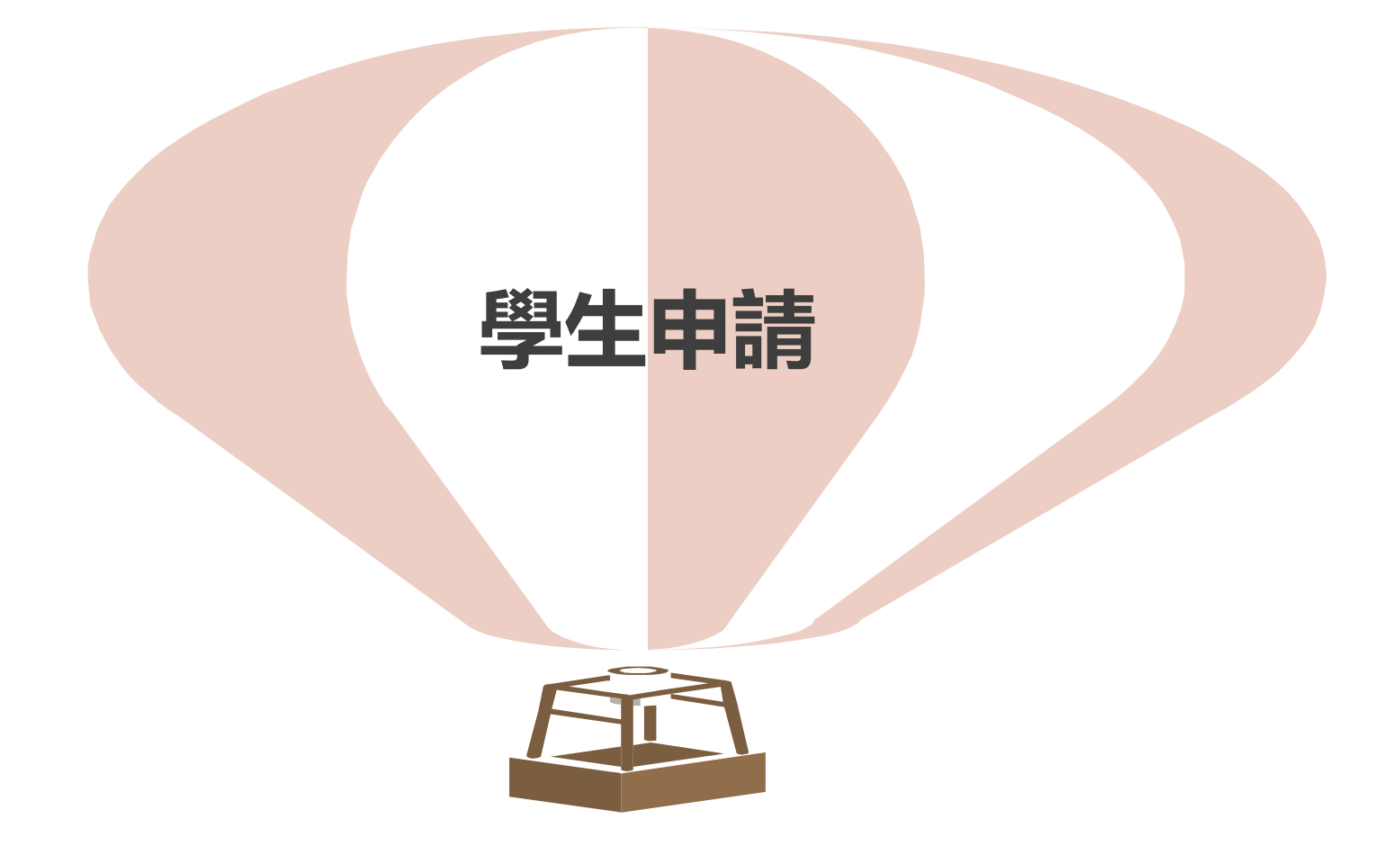

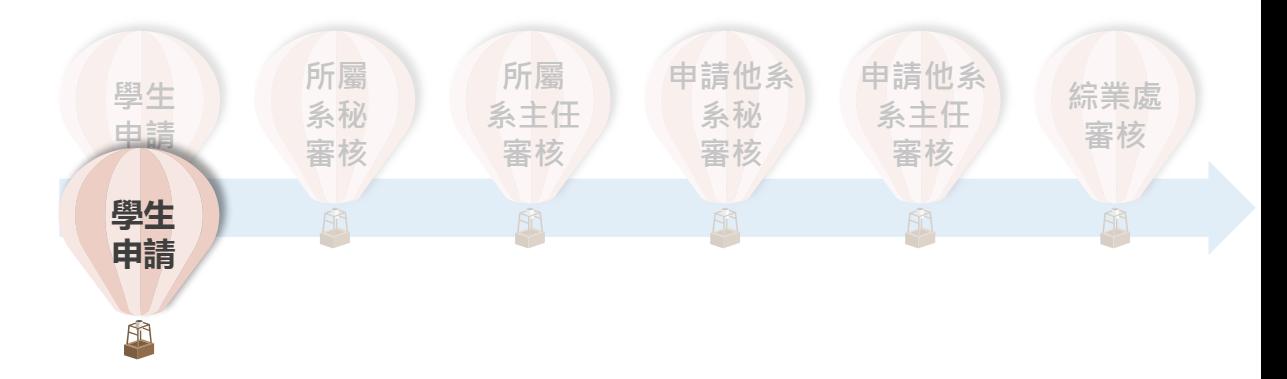

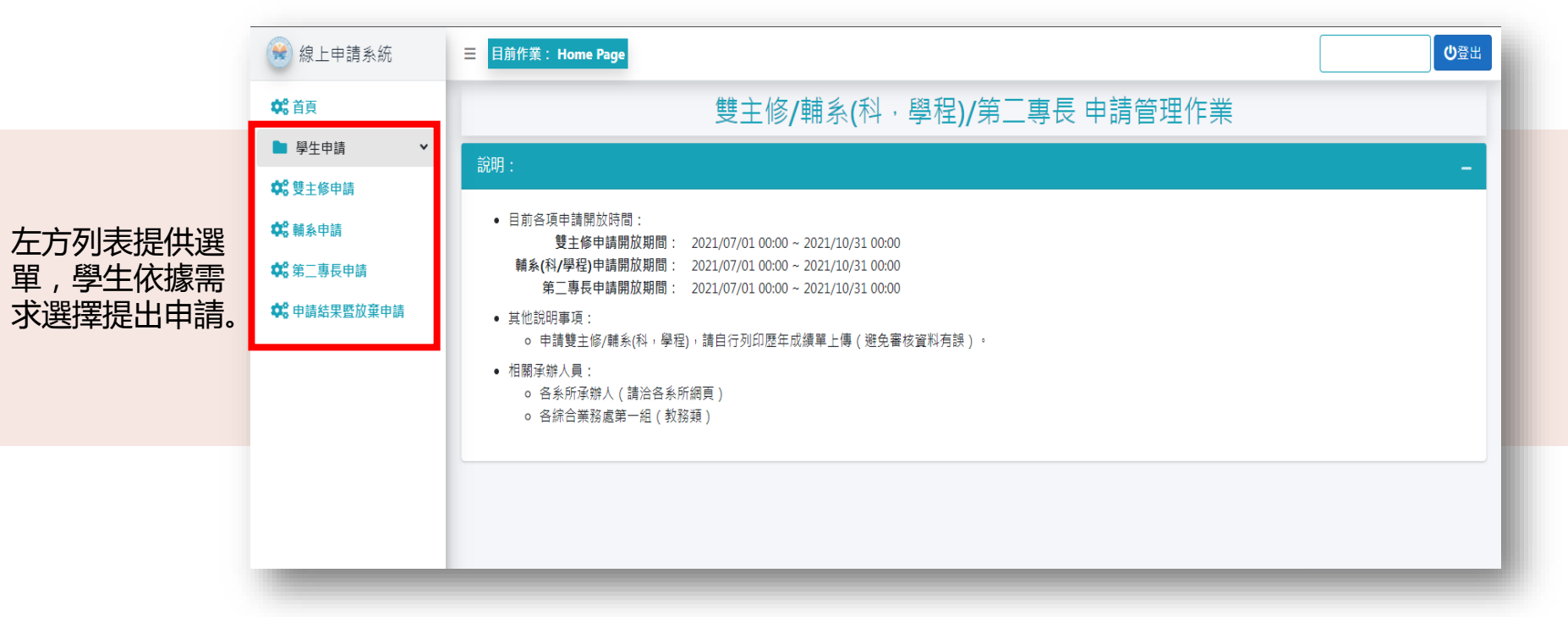

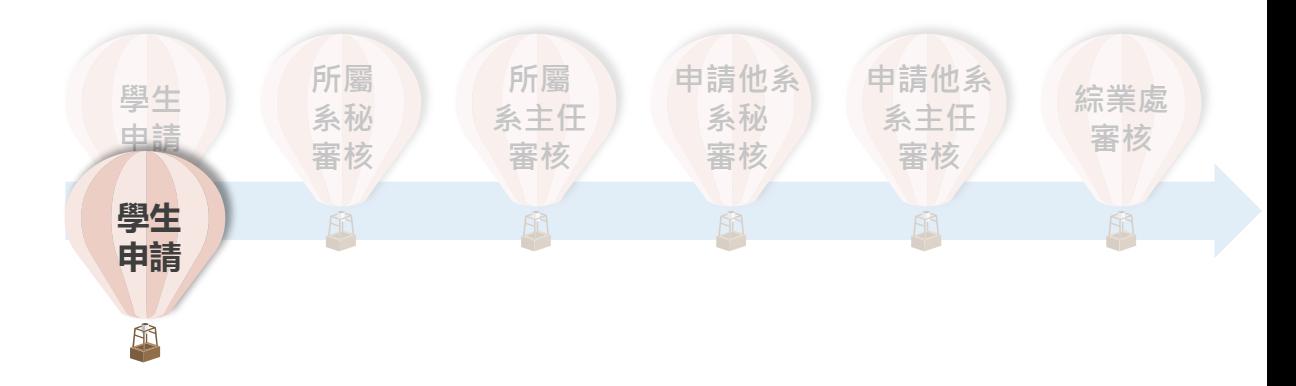

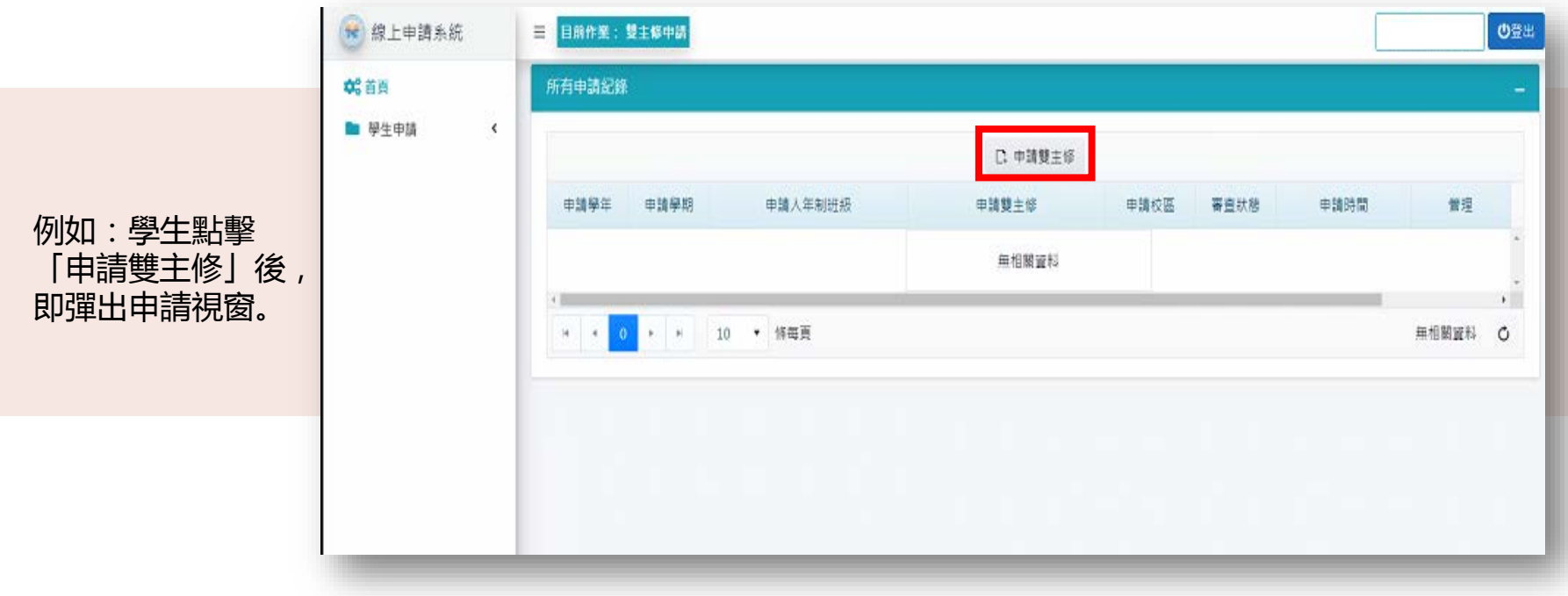

一

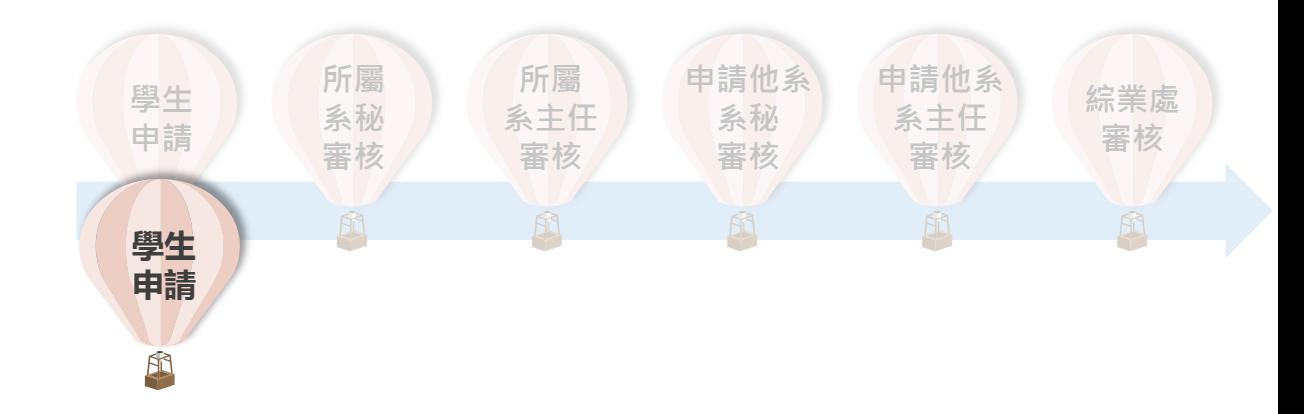

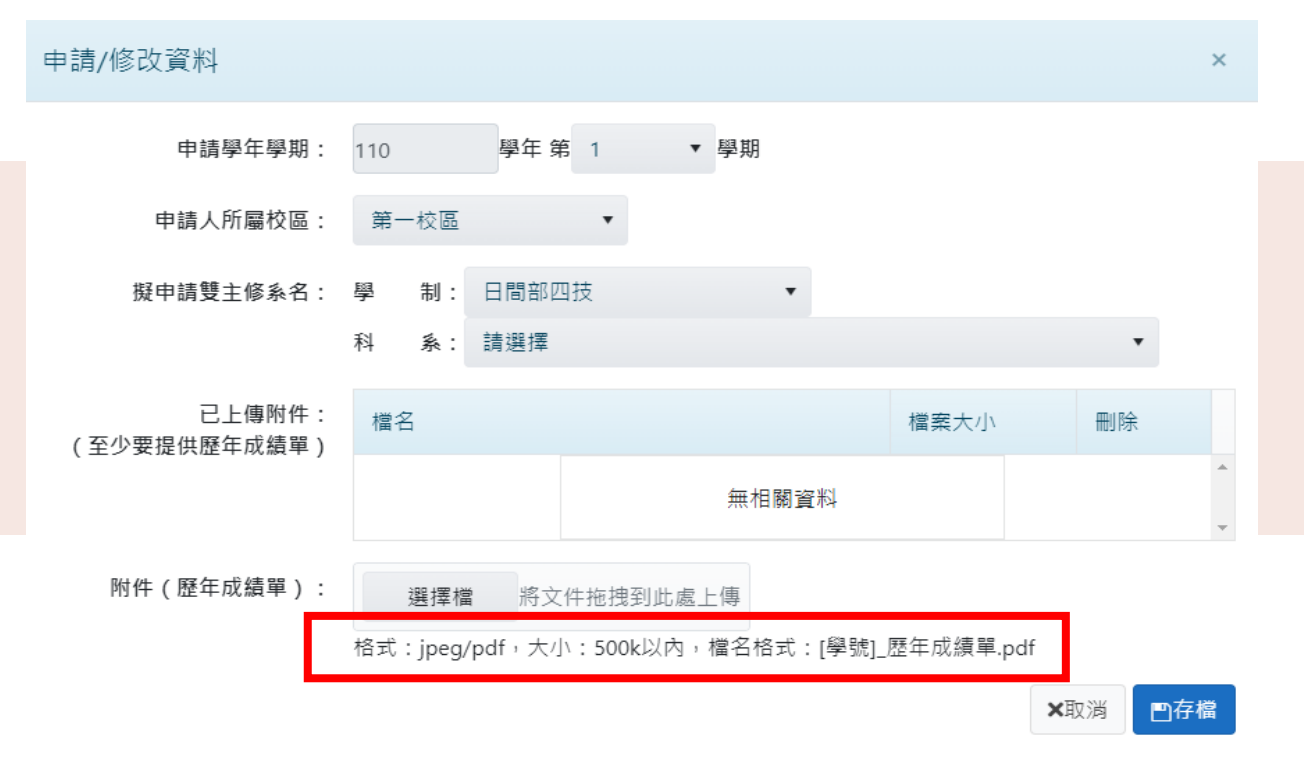

學生依序選擇欲申請學制、 科系、所屬校區,並上傳 審查資料,再存檔即可(格 式與檔名須符合要求)。

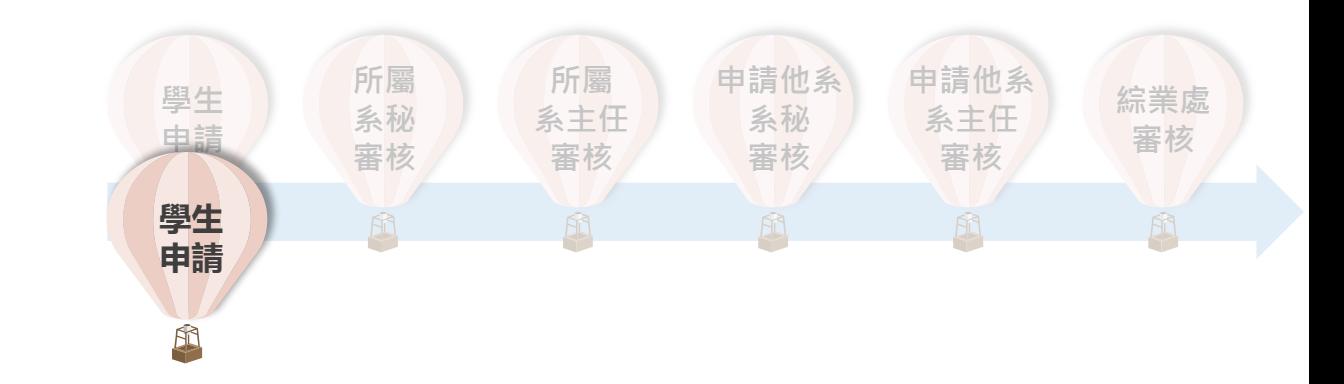

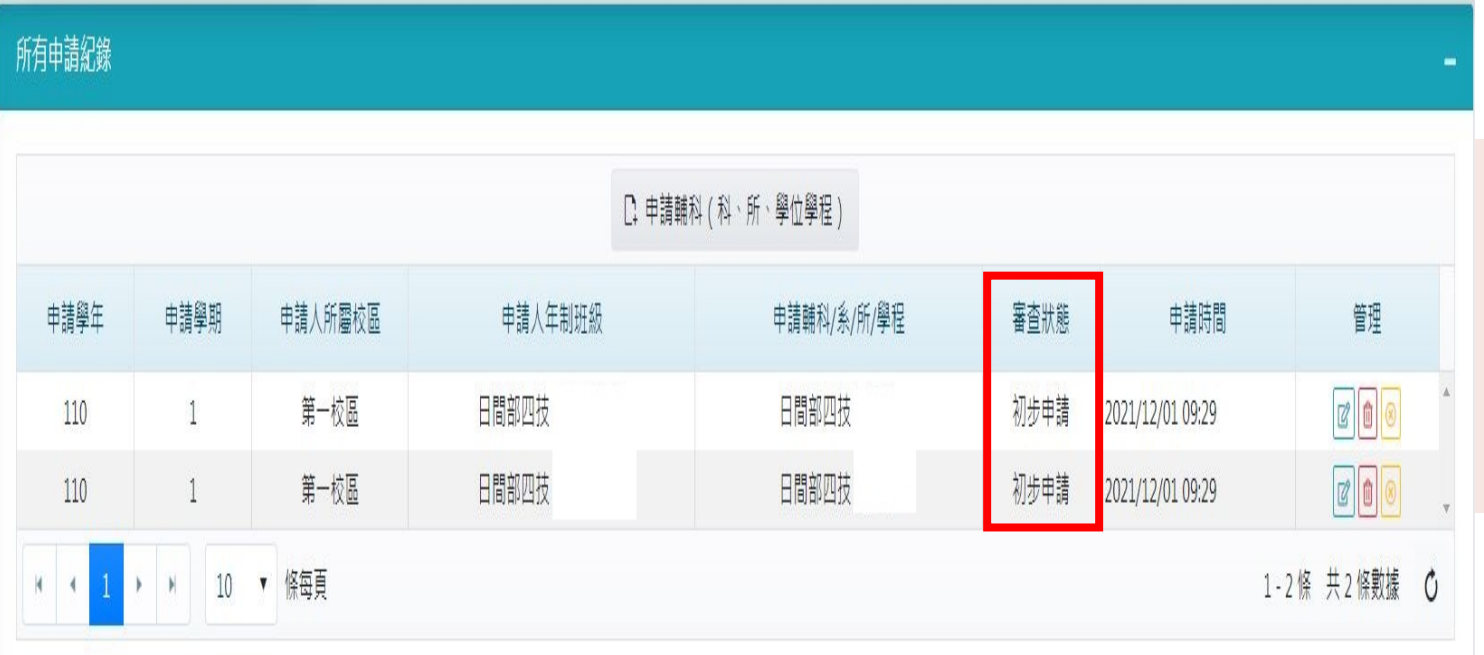

T

在審核狀態列, 學生可以看到 每筆申請狀態 (通過與否、 處理中……)